# **CONVERSION GUIDE Accountant's Relief to Write-Up CS**

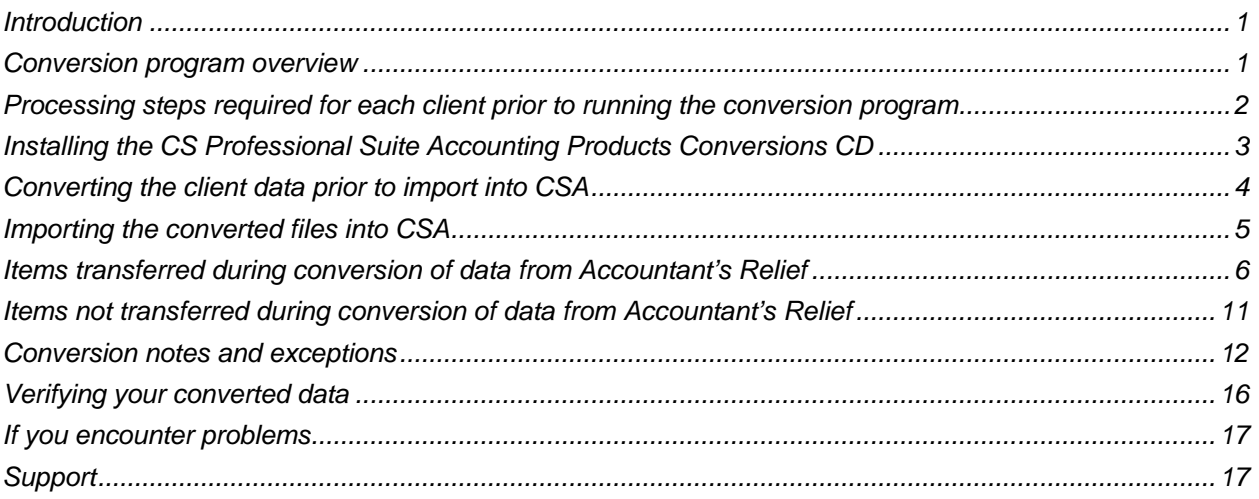

## <span id="page-0-0"></span>**Introduction**

The Accountant's Relief Write-Up to Write-Up CS® conversion program and the **Utilities > Data Conversion > Accountant's Relief** command in Creative Solutions Accounting™ (CSA) are provided to convert your client data from Accountant's Relief Version  $4.x - 7.98$  into the Write-Up CS software within CSA and the CS Professional Suite® Accounting Products software.

This conversion guide explains the necessary steps to convert your data, to identify the fields that will not be converted, and to document exceptions that you may encounter during the conversion process. There is also a section near the end of this guide that explains the steps you should take to verify that the converted information is correct.

Please read this entire document prior to starting the conversion of client data**.** Refer to this guide for all information regarding this conversion.

*Note:* If you process after-the-fact payroll in Accountant's Relief, you can convert employee currentperiod, current-quarter, and year-to-date balances for W-2 processing. For this reason, you should convert **after** finishing the payroll processing for a quarter or at year-end. For more information regarding the conversion of payroll amounts, please refer to the section of this document entitled ["Items transferred](#page-5-0)  during conversion [of data from Accountant's Relief"](#page-5-0) on page [6.](#page-5-0) Also, please see ["Processing steps](#page-1-0)  [required for each client prior to running the conversion program"](#page-1-0) on page [2](#page-1-0) for important details.

## <span id="page-0-1"></span>**Conversion program overview**

The overall objective of the conversion program is to provide a comprehensive conversion of your Accountant's Relief data to CSA. However, due to differences in processing calculations and data structures between Accountant's Relief and CSA, some Accountant's Relief data cannot be converted. **Therefore, you should not expect to exactly duplicate results from Accountant's Relief using the converted data without adding or modifying the appropriate data in CSA. The specific items that** 

**cannot be converted and conversion exceptions are listed in ["Conversion notes and exceptions"](#page-11-0) on page [12.](#page-11-0)** 

## <span id="page-1-0"></span>**Processing steps required for each client prior to running the conversion program**

- We strongly recommend that you make a backup copy of the Accountant's Relief client data before beginning the conversion process. The Accountant's Relief to CSA conversion program will not change any of your Accountant's Relief data. If you need to modify the data in Accountant's Relief as part of the conversion process, making a backup will enable you to restore the original data.
- The conversion program assumes that you have finished the processing period for the client in Accountant's Relief and that you will be processing the next period's transactions in CSA. If you have already begun a new processing period in Accountant's Relief, you should **not** run the conversion until you have posted all transactions for that period.

For example, if you are processing November for client 123, you should post the transactions in the November period in Accountant's Relief and then convert to CSA prior to entering any December transactions.

#### *Notes*

- We recommend not closing the year before converting your Accountant's Relief data. Employee pay items and general ledger transactions are converted only for the current year. Therefore, closing the year would cause amounts for pay items and transactions to be zero and would stop any of the year's transactions from converting.
- You must complete the Period closing in Accountant's Relief prior to converting client data.
- CSA requires that the department digits in a general ledger account number precede the core account digits. If the client's Chart of Accounts includes departmental accounts, the conversion program uses the Account Format in the Client Profile to reposition the department number on each account so that it is at the beginning of the account number. You should ensure that every account in the Accountant's Relief client's Chart of Accounts agrees with the format of the Account Format. See ["Chart of Accounts mask"](#page-13-0) on page [14](#page-13-0) for more information on the conversion of the account numbers.
- Accountant's Relief allows alphanumeric account codes in the Chart of Accounts. The conversion program allows only numeric characters in the account numbers. If the conversion program encounters a non-numeric character, it renumbers the Chart of Accounts by account type in the CSA import files so that no duplicate accounts are created when it removes the non-numeric characters from the account number. If you do not want the conversion program to renumber the client's accounts, you must replace all alphanumeric account codes with numeric-only codes in Accountant's Relief before running the conversion program. See ["Chart of Accounts mask"](#page-13-0) on page [14](#page-13-0) for more information on the conversion of the account numbers.
- Accountant's Relief allows all zeros in the core accounts in the Chart of Accounts, while CSA does not. If the conversion program encounters a core account with all zeros, it renumbers the Chart of Accounts by account type in the file to be imported into CSA so that no duplicate accounts are created when CSA removes all-zero core accounts from the account numbers. If you do not want the conversion program to renumber the client's accounts, you must replace the all-zero core account with a different account number in Accountant's Relief before running the conversion program. For more information on the conversion of the account numbers, see ["Chart of Accounts mask"](#page-13-0) on page [14.](#page-13-0)
- Accountant's Relief suggests that you use Department 0 for balance sheet accounts if you want to print department-specific reports for the income statement but also want to show combined balance sheets. CSA does not allow zero to be used for the department in an account number. CSA does not require a surrogate department number for combined balance sheet accounts. The conversion program replaces any zero department numbers with a 9. For example, the program converts Department 00 to Department 99 and Department 000 to Department 999, and so on. You should ensure that the new department number does not conflict with an existing department number. If a conflicting department exists, renumber the department in Accountant's Relief before converting the data.
- We recommend that you print the Client Profile report in Accountant's Relief before you begin the conversion. This will help you to set up the CSA client later in the conversion process.
- We recommend that you print the Trial Balance and Employee Earnings (if applicable) reports in Accountant's Relief before you begin the conversion. This will ensure that balances for these accounts and employee information are converted during the conversion process.
- The Accountant's Relief to CSA conversion program generates a report in PDF that is saved in the Accountant's Relief client data folder. This report contains notes and information on changes you may need to make to the client data in CSA. We recommend that you print this report after finishing the conversion process but before importing the client into CSA. You need to have Adobe® Reader® version 7.0 or higher installed to view and print these reports. For information on installing the Reader, search on **Adobe Reader** from the index of the CSA help browser.

#### *Important!*

- To avoid possible delays in converting your data, do **not** install any updates to your Accountant's Relief. Doing so could change the format of the client data and could require an update to the CSA conversion program to enable you to convert your client data. This conversion program was written to convert data only from Accountant's Relief Version 4.x – 7.98, as noted above.
- Prior to running the conversion, please be sure that you have installed your CS Professional Suite Accounting Products software on the computer from which the conversion will be run.

### <span id="page-2-0"></span>**Installing the CS Professional Suite Accounting Products Conversions CD**

- 1. Uninstall any previously installed versions of the CS Professional Suite Accounting Products Conversions CD.
	- a) From the Window® Start menu, choose **Control Panel**. (On some Windows systems, you may need to choose **Settings > Control Panel**.)
	- b) Double-click **Add or Remove Programs**.
	- c) Scroll to **CS Accounting Conversions** (or to **CSI Accounting Conversions**) and highlight that item.
	- d) Click the **Change/Remove** button.
	- e) At the prompt, click **Yes** to uninstall the program.
- 2. Place the enclosed Conversions CD in the CD drive on your computer.
- 3. The setup program will open automatically, or you can do the following to open it.
- a) Open Windows Explorer and navigate to your CD drive.
- b) Double-click **SETUP.EXE**.
- 4. Follow the prompts on the screen to install the conversion program.
- 5. After the conversion program has been successfully installed, store the CD in a secure place.

#### *Notes*

- The conversion program is installed only on the local computer. You need to install the conversion program on **each** computer from which you will run the conversion program.
- Once you have converted all of your accounting client data, you can remove the Accounting Conversion program from your computer by repeating step 1.

## <span id="page-3-0"></span>**Converting the client data prior to import into CSA**

Complete these steps to create the Accountant's Relief export files. The export file is a specially formatted file that CSA can use to import your data. The conversion program does not change your original Accountant's Relief data in any way.

#### *Important!*

- The conversion program cannot create an export file for a client that is locked by Accountant's Relief. Ensure that the client is not in use and exit the Accountant's Relief program before continuing.
- To ensure that account balances convert properly, view or print the Trial Balance report in Accountant's Relief before running the conversion.
- If you are processing after-the-fact payroll, be sure to view the Employee Earnings report in Accountant's Relief before running the conversion. To view the report in Accountant's Relief from within the client, choose **Reports > Employee Earnings**.
- 1. Double-click the CS Conversion icon on your desktop to start the conversion program. If you did not install the shortcut, click Start on the Windows taskbar and then choose **Programs > CS Professional Suite > CS Data Conversions**.
- 2. In the Conversion Type field, select **Accounting**.
- 3. In the Competitor field, select **Accountant's Relief versions 5.1 and later**.
- 4. In the Input Data Folder field, enter the path to the Accountant's Relief client data you want to convert. The path defaults to **c:\ Program Files\AW\ARELIEF\DATA1**. If your Accountant's Relief data is in a different location, click the Browse button to navigate to the drive and folder.
- 5. Click **Start** to begin the conversion.
- 6. The conversion program lists all clients found in the specified data directory. Select a client and then click the **Continue** button. You may also select a client by double-clicking it.
- 7. If you process payroll for the client, the Assign CSA Pay Codes screen enables you to translate Accountant's Relief payroll codes into CSA payroll codes. If you do **not** have employees for the current client, click the **Clear All** button to set the value for each field as **Not Assigned** and proceed to Step 9.
- 8. If you **do** have employees, the conversion program displays the translation screen for each employee payroll code that requires translating.

To translate an Accountant's Relief pay code to CSA, click the item in the Description column of the Assigned Pay Codes table and choose the type: **Pay**, **Withholding** (taxes only), or **Deduction** (any reduction besides a tax). Next, choose the CSA category. The conversion program then places the amount associated with this pay code in the appropriate CSA pay, withholding, or deduction field for each employee.

**Note:** You may save the current settings as the default for all clients that are converted by clicking the Save as Defaults button.

9. Click the **Continue** button to begin the conversion process.

**Note:** If you have a very large client with many transactions, the conversion process may take several minutes to complete. The conversion program has a Conversion Status dialog to communicate the conversion's progress to you. Allow the conversion program time to complete the process.

10. When the conversion is complete, click OK. To process another client, repeat the above steps starting from step 5 above. To begin importing the converted data into Write-Up CS, click the Exit button and continue to the next step.

*Important!* Because the conversion program limits the client ID to five-characters for the conversion files, it may duplicate client IDs that are longer than five characters. If this occurs, these clients must be processed one at a time to avoid overwriting the Client Data Transfer Report and the accounting data files. Therefore, we strongly recommend that you convert and then import the clients with the same truncated client IDs one client at a time.

11. After creating the export files you should print the conversion reports prior to importing the converted clients into CSA. To print this report, choose Start > Run on the Windows taskbar and enter the same Accountant's Relief client data path you entered in step 4 above. Then open the file labeled with *xxxxxx*\_W.PDF (where *xxxxxx* represents the first six characters of the client ID). For example, if the Accountant's Relief client ID is ABCDEFG, the conversion report is named ABCDEF\_W.PDF.

### <span id="page-4-0"></span>**Importing the converted files into CSA**

Complete these steps to import the client's converted data from Accountant's Relief into CSA.

- 1. Start the CSA program by double-clicking the shortcut icon on your desktop.
- 2. Create a new client in CSA by choosing File > New Client. For more information on creating a new client, search on **New Client [File menu]** from the index of the CSA help browser . If you are converting general ledger and after-the-fact payroll information, you will need to select the General Ledger module, Payroll Compliance module, and Financial Reporter module when adding the client.

**Important!** When you add a new client to CSA, you must enter the current general ledger period end and current fiscal year end dates exactly as they appear in Accountant's Relief. If you intend to process payroll for the client, enter the next payroll month end that you intend to process. For more information on setting the period-end dates and year-end dates, see ["General ledger period and year](#page-11-1)[end dates"](#page-11-1) on page [12.](#page-11-1)

- 3. From the CSA main window, choose **Utilities > Data Conversion > Accountant's Relief Import**.
- 4. In the first field of the Accountant's Relief Import dialog, enter the location of the Accountant's Relief data files that you wish to import into CSA. This is the same directory you entered in step 4 of ["Converting the client data prior to import into CSA"](#page-3-0) on page [4.](#page-3-0)
- 5. Specify the client ID in the Client to Import field, using the first five characters of the client ID.
- 6. To convert the employee earnings totals, mark the Convert Employee Earnings checkbox. If you leave this checkbox unmarked, the program converts the basic employee information but does not convert payroll items or amounts. For more information about converting employee information, see the ["Employee earnings and withholding balances"](#page-14-0) on page [15.](#page-14-0)
- 7. Click the Import button.
- 8. Once the import has finished, make any necessary changes or corrections to the converted data as specified in ["Items transferred during conversion](#page-5-0) of data from Accountant's Relief" on page [6](#page-5-0) and ["Conversion notes and exceptions"](#page-11-0) on page [12.](#page-11-0)

### <span id="page-5-0"></span>**Items transferred during conversion of data from Accountant's Relief**

The following tables are provided to identify fields in Accountant's Relief that are converted to CSA. The tables are organized by screens in Accountant's Relief and CSA and denote the necessary CSA screen navigation.

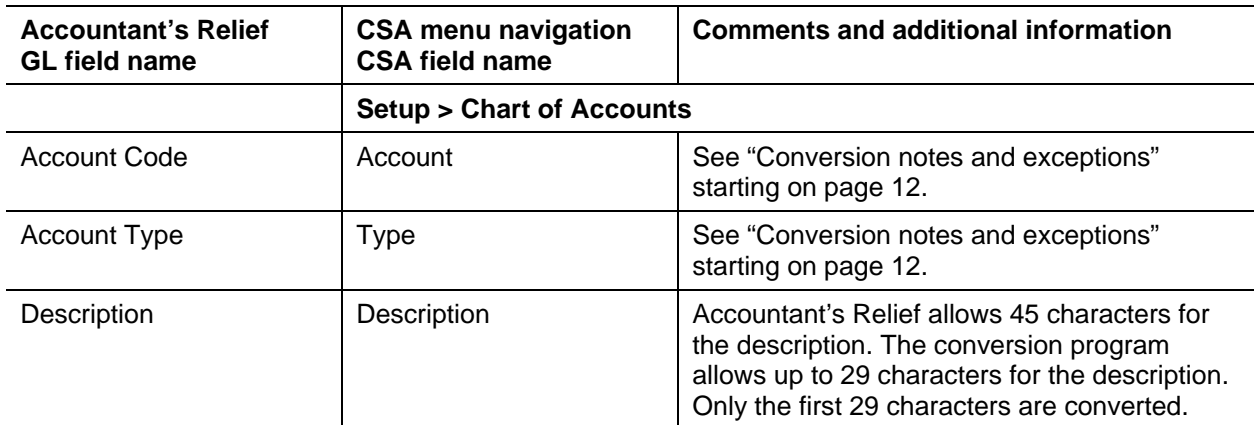

#### **General ledger account information**

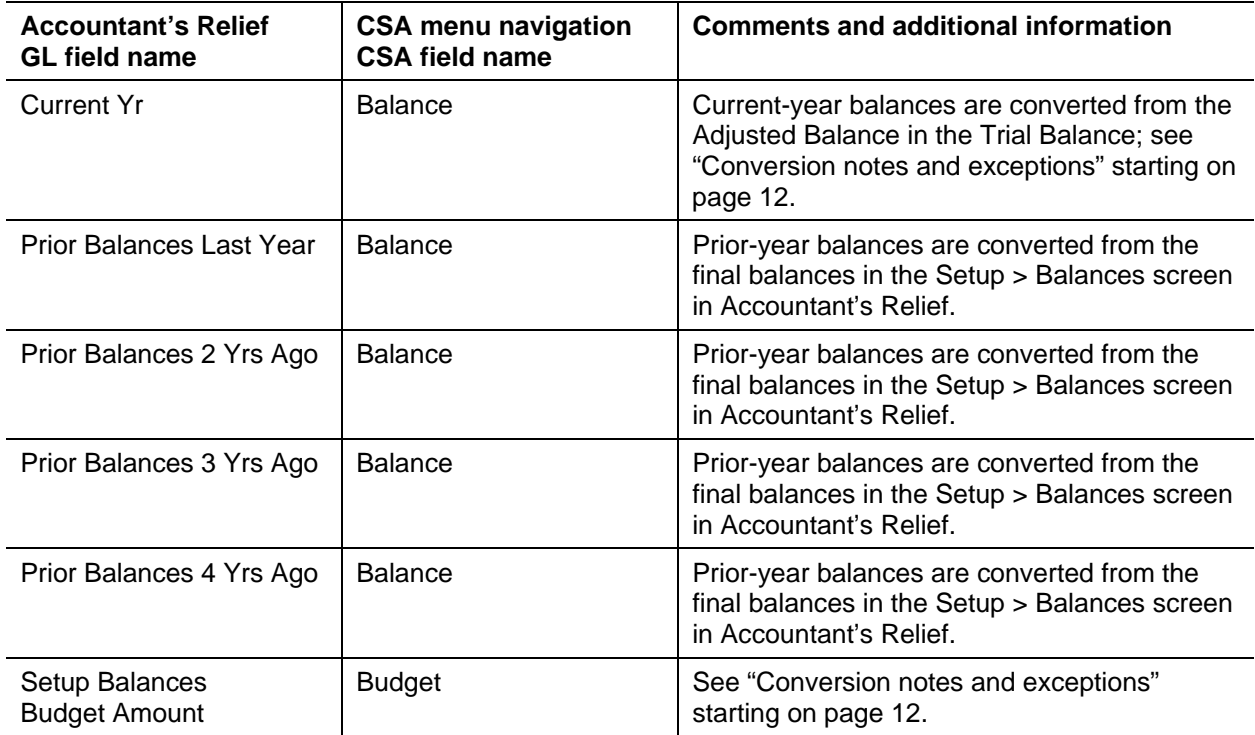

### **GL transactions**

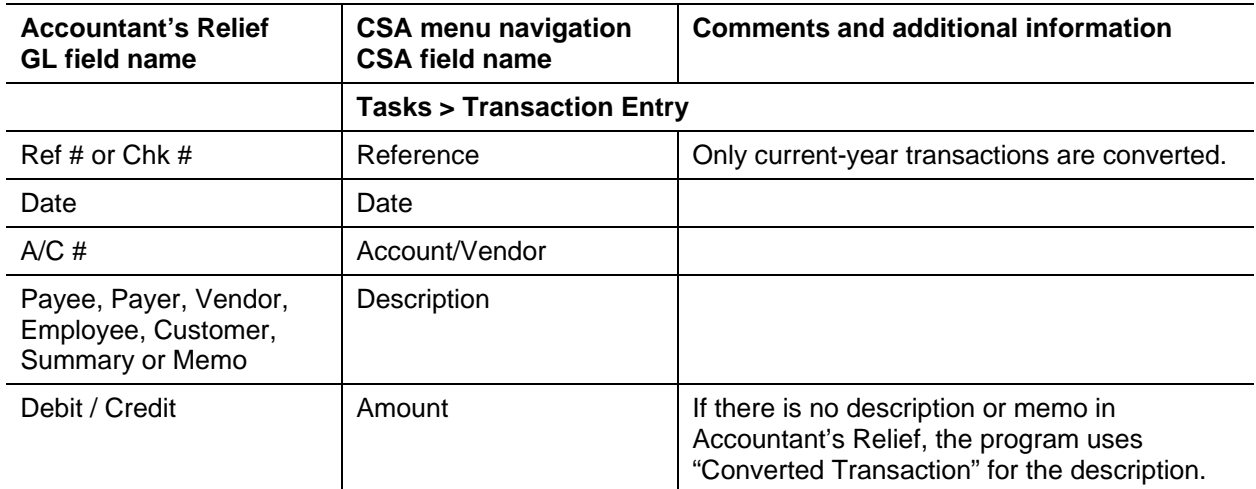

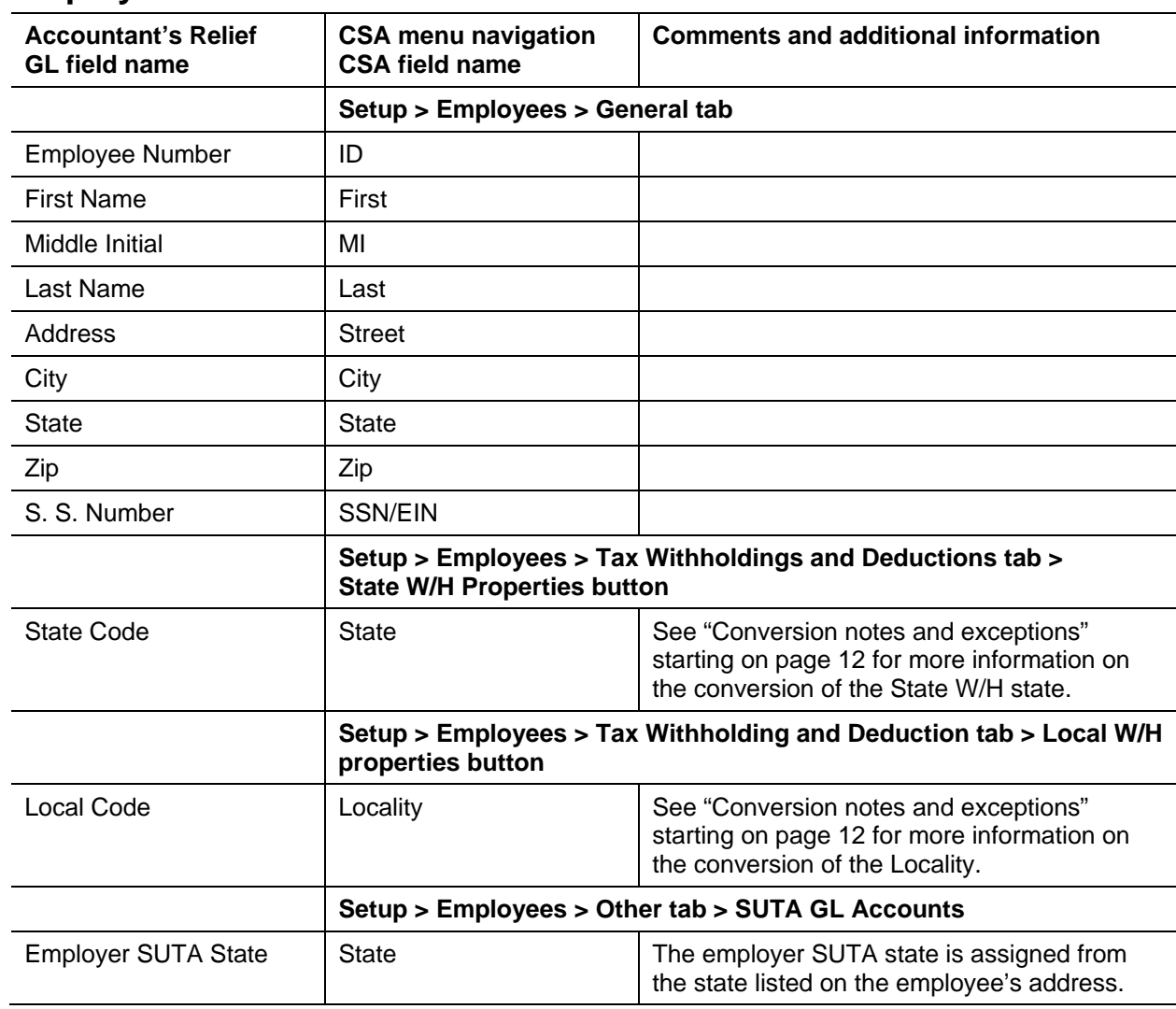

#### **Employee information**

#### **Employee earnings balances**

Current-month, current-quarter, and year-to-date amounts are converted for the items listed in the following table.

See ["Conversion notes and exceptions"](#page-11-0) starting on page [12](#page-11-0) regarding the conversion of employee earnings and withholding balances for the current quarter and the year to date.

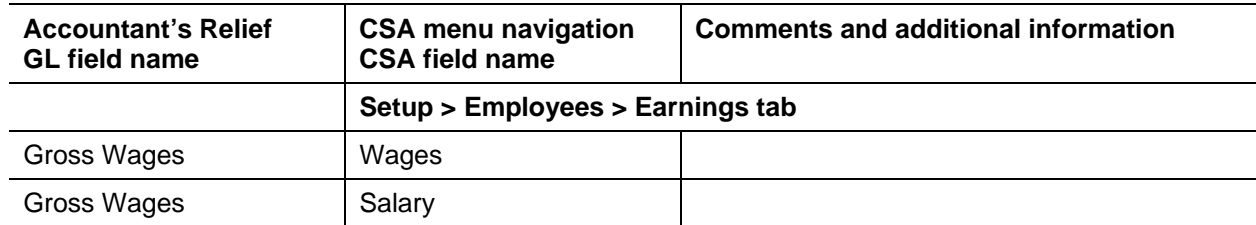

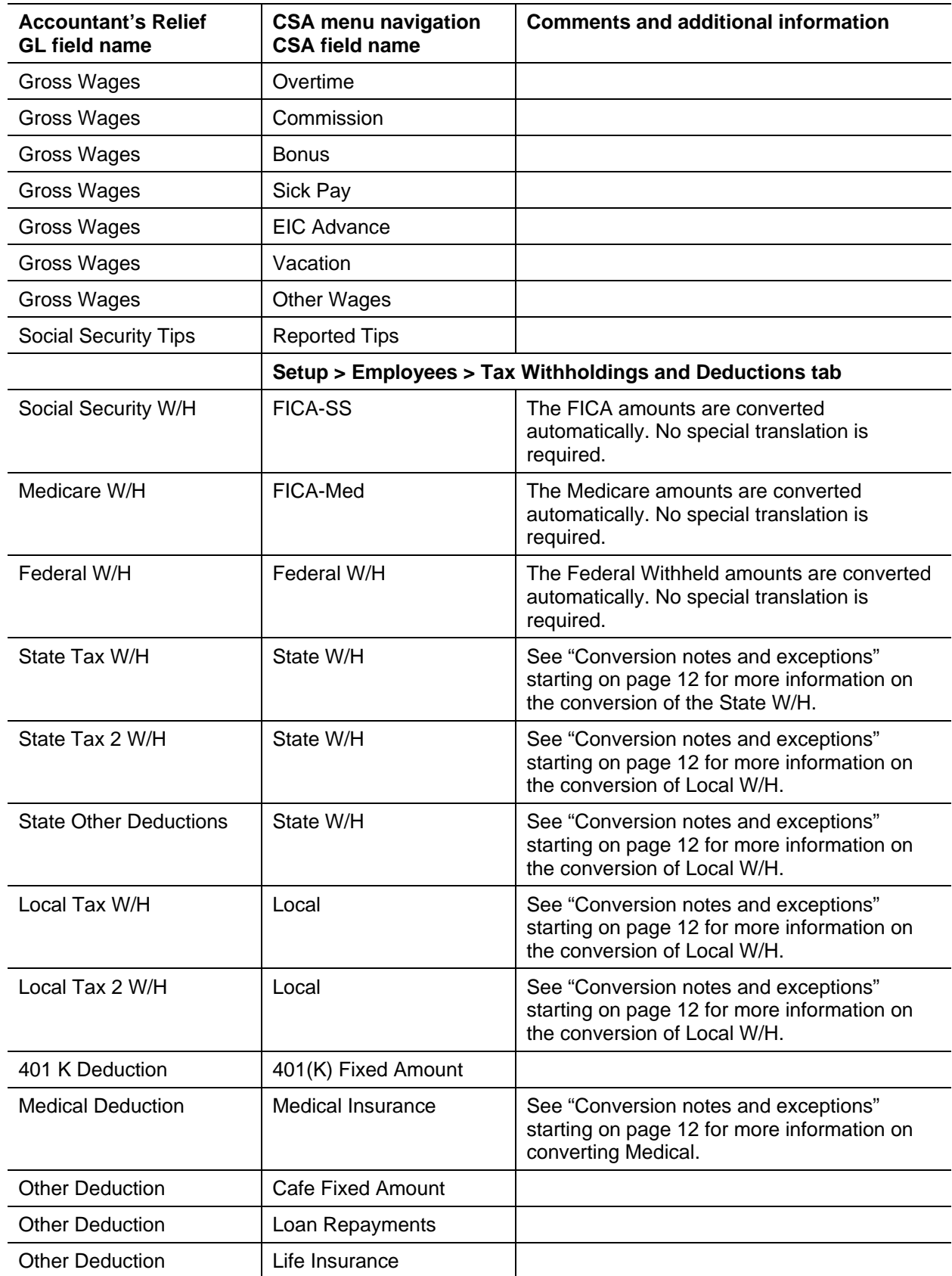

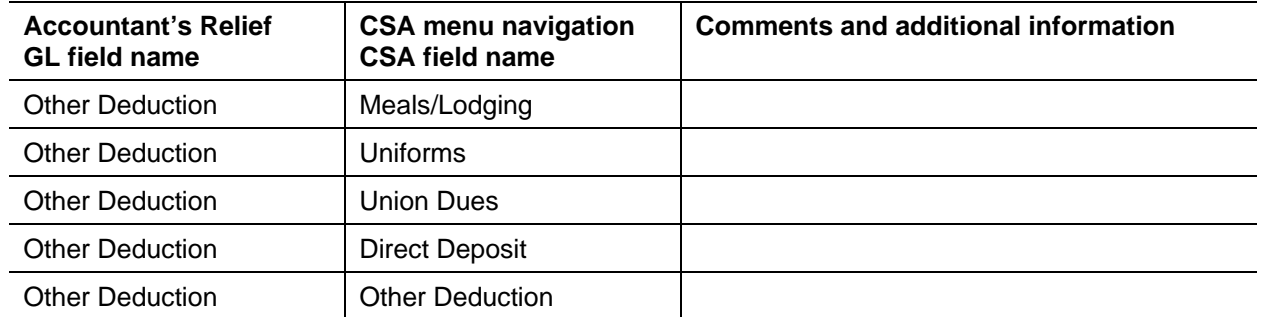

#### **Vendor information**

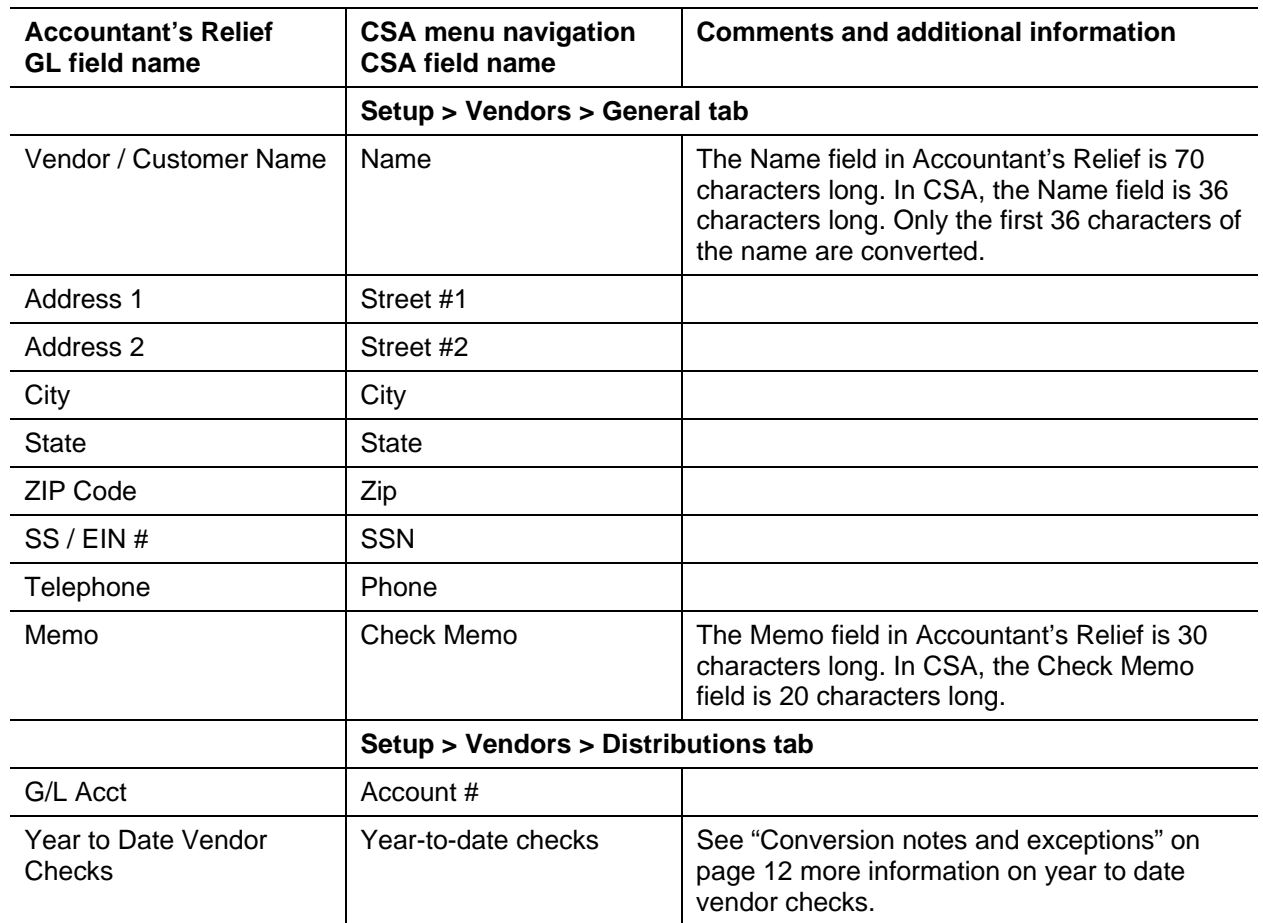

### <span id="page-10-0"></span>**Items not transferred during conversion of data from Accountant's Relief**

Although most data from Accountant's Relief is converted, some data cannot be converted due to differences in program features and data structures between Accountant's Relief and CSA. The following items cannot be converted.

#### **General client information**

Client ID, Company Name, addresses, contact person information, book and year end dates, types of entity, phone numbers, federal ID number, state ID number, client password, and state tax information cannot be converted. This information should be entered or set up while adding the client to CSA. Also, system parameters are not converted to CSA.

#### **General ledger**

Current period, fiscal year-end and period-end dates; short-year information; class, subclass, lead sheet, workpaper, and tax code information cannot be converted. Bank account, retained earnings percent allocation ratio, sales tax rates, analytical ratios, and tickmark information cannot be converted.

#### **Budget amounts**

Prior-year budget amounts cannot be converted.

#### **Payroll setup, transactions, and employee earnings balances**

After-the-fact payroll setup information such as general payroll options, check entry defaults, state/locality information, and report options cannot be converted. You will need to set up these items in CSA.

While the employee month, quarter, and year-to-date earnings history are converted, the federal, Social Security, Medicare, state, and local wages amounts intended for the W-2 are not converted.

Although payroll transactions are converted to each period's GL transactions screen, these transactions are not converted to the payroll checkbook in CSA. Therefore, no payroll transactions are converted for payroll purposes from Accountant's Relief to CSA. However, current-month, current-quarter, and year-todate earnings are converted to enable you to process W-2s and current-quarter payroll reports. Employee earnings from prior years cannot be converted.

#### **Journal information**

The Accountant's Relief reclassifying, federal, other, potential and custom journals cannot be converted. You will need to set up these items in CSA if you require separate journals. All transactions in the general and adjusting journals that have been posted convert to the General Journal in CSA. Setup information for recurring journal entries, reversing journal entries, auto posting, sales tax account, and prior-period entries cannot be converted.

#### **Financial statements**

Report formats, report details, notes, and documents cannot be converted.

### **Employee information**

Payroll accounts, general ledger accounts, QTD field entry amounts, and exempt designations cannot be converted.

*Note:* Only the employee information in the Accountant's Relief program is converted to CSA. Changes made to the employee information in the corresponding after-the-fact payroll client are not converted.

#### **Vendor information**

1099 types and default payments cannot be converted.

The year-to-date checks represent all the checks that were written to a vendor in the current year, but they may not represent the amount that should flow to the vendor's 1099. The 1099 amounts are not converted, but you may enter the 1099 amount on the Distributions tab of the Vendors window in CSA.

Customers are converted to CSA as vendors, but no year-to-date payment information is converted.

*Note:* Only the vendor information in the Accountant's Relief program is converted to CSA. Changes made to vendor information in the corresponding after-the-fact payroll client are not converted.

#### **Add-on modules**

<span id="page-11-0"></span>Sales tax, after-the-fact payroll, and check writing information cannot be converted.

## **Conversion notes and exceptions**

The following section details all known conversion exceptions between data from Accountant's Relief and the converted data in CSA. Conversion exceptions may include differences in field lengths between Accountant's Relief and CSA, required parsing of information from one field in Accountant's Relief to multiple fields in CSA, manipulation of Accountant's Relief data to conform with CSA requirements, and so on.

#### <span id="page-11-1"></span>**General ledger period and year-end dates**

If the Accountant's Relief client is a semi-annual client with two periods, set up the CSA client as a quarterly client and the conversion program will transfer balances to the second and fourth quarters. To go back to a semi-annual client after the conversion is complete, open the client in CSA and choose File > Client Properties, click the General Ledger tab, and change the Periods selection to Semi-Annual. You may either process in all quarters or use only those two to process the semi-annual information.

If the Accountant's Relief client does not use the month-end dates for the period-end dates, be sure to change the period-end dates in CSA to exactly match the dates in Accountant's Relief.

For more information on setting up client periods and period end dates in CSA, start the CSA program, search on **New Client [File menu]:New Client or Client Properties [File menu]** from the index of the CSA help browser and then click the **General Ledger tab** link.

#### **General ledger current-year and prior-year balances**

Current-year balances are converted from the Adjusted Balance in the Trial Balance. In Accountant's Relief, if the option to include adjustments in the beginning balances is marked, the current-year general ledger will reflect Reclassifying journal entries after they have been posted to the next period. These Reclassifying journal entries are not converted; therefore, if your client data contains Reclassifying journal entries, you may have a difference between the activity reflected in the Chart of Accounts and the activity reflected in Transactions. The Accountant's Relief option to include adjustments in beginning balances is found on the General tab in Tools > Options.

On rare occasions just after a client is rolled, the Accountant's Relief's acknowledgement of current year period end dates may still not be updated (e.g., you roll forward 2007 but the recognized period end dates in the program are 2006 dates). If that happens, the converted client won't have any period activity. To fix this, open the client in Accountant's Relief and choose Setup > Client Profile. To exit that dialog, click OK and then reprocess your conversion.

#### **Adjustments to prior-year balances**

If you need to make an adjustment for a prior-year account balance in CSA after the client's data has been converted and imported into CSA, choose Setup > Chart of Accounts and enter the correct balance directly into the appropriate column for the prior year.

**Important!** If your client's prior-year data has been converted and imported from another accounting software product, do **not** attempt to enter any adjustments to prior-year balances in the Tasks > Transaction Entry window in CSA. Doing so would remove the historical balance information and would result in incorrect account balances in CSA.

#### **General ledger departmental accounts**

Accountant's Relief departments are functionally similar to CSA departments, with one significant difference. CSA allows you to define "combining" accounts, which link individual department accounts and combine their amounts for reporting purposes. No transactions can be posted to the combining account and no balances need to be entered. These accounts are simply used to combine general balances for accounts to which transaction data has already been posted. For more information, about setting up and using combining accounts, search on **Combining accounts setup** from the index of the CSA help browser.

### **Account types**

The conversion program assigns the account type in CSA based on the account type in Accountant's Relief, except in the following situations:

- CSA uses the same code (L) for both liability and equity accounts, because they both have the same balance type. The conversion program converts any C account types (capital account) from Accountant's Relief to the CSA account type L.
- There is no Memo account type in CSA, but CSA does allow you to use a contra-balance account for memo accounts. If the conversion program encounters a memo account in Accountant's Relief, it asks if you would like to convert the memos. If you choose to convert the memo accounts, the conversion program creates an additional account called "Contra-account for Memos." If the sum of all the memo accounts is balanced, the program does not assign an amount to this account, but you can use it in the future to balance your memo entries. If the memo accounts in the Accountant's Relief client are not balanced against other memo accounts, the result would be an out-of-balance Chart of Accounts in CSA. You must then either post the offsetting balance of the memo accounts to the memo contra-account or balance the memo accounts before you convert the data.

#### **Budget information**

CSA processes budget information on a per-period basis only. If the current-year budget amount for an account is entered only as an annual amount, the conversion program divides that amount by the number of periods specified for the client and then assigns the amount to each of the CSA periods for that account.

#### <span id="page-13-0"></span>**Chart of Accounts mask**

The Chart of Accounts mask for clients converted from Accountant's Relief should be set up in CSA as either all core accounts or accounts with departments. CSA requires that the department characters of the Chart of Accounts mask precede the core account characters. The conversion program repositions the department numbers, as defined in the Account Format, such that they precede the core account numbers. If the Account Format in the Accountant's Relief client includes Ds (for departments), enter a matching number of Ds (up to four) followed by Cs in the CSA client's Chart of Accounts mask. For more information about setting up the Chart of Accounts mask, start the CSA program and search on **Departmental accounts (Write-Up CS or Trial Balance CS)** from the index of the CSA help browser.

#### **General ledger account renumbering**

The conversion program renumbers the department and core account numbers independently if any of the following conditions exist.

- **Departments** 
	- **If the department codes include alpha or other non-numeric characters.**
	- If the department codes contain more than 4 digits.
- Core accounts
	- **If the core accounts include alpha or other non-numeric characters.**
	- If the core accounts consist of all zeros.
	- If the account mask (combination of department and account codes) exceeds 10 digits.

The conversion program allows only one separator in the account mask, which must be a period. If an Accountant's Relief account code includes dashes and periods, the program does not automatically renumber the account code if the dashes and periods are part of the Account Format in the Client Profile. The conversion program automatically removes dashes and excess periods from the account codes if those dashes and periods correspond to those in the Account Format. If the account number includes more than 3 digits after the last decimal point, the conversion program repositions the decimal point in the account numbers.

If the conversion program renumbers accounts, it assigns the following ranges to the core account numbers.

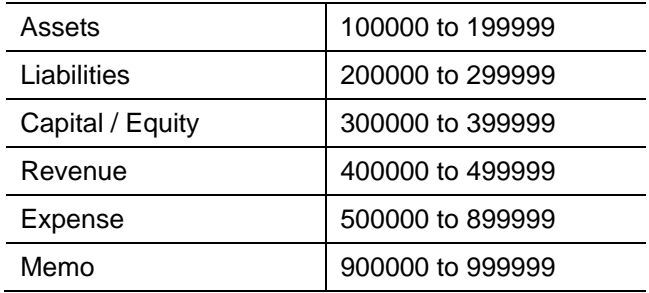

If the program renumbers departments or account codes, the client conversion report includes the old account code, the new account number, and the account name. You may renumber the Chart of Accounts in CSA after the data has been converted.

**Important!** If you do not want the conversion program to renumber the accounts, remove any nonnumeric characters and/or all-zero core numbers from all account and department codes prior to running the conversion program.

#### **Journals transactions**

The CSA conversion is designed to group transactions with the same reference number together into a single journal entry comprising all of the distributions making up that entry. In Accountant's Relief you can have multiple journals, and you can also use the same Reference numbers on transactions within these journals. Every time it finds a reference number that has been previously used in a different journal, the conversion program renumbers that Reference number and all matching Reference numbers from within the journal. The Reference number(s) are renumbered to T0001. Consequently, each time this occurs, the Reference number will be incremented by 1 to avoid combining unlike transactions.

### **Bank reconciliation users**

If you are converting an Accountant's Relief client and will be using the bank reconciliation features within Write-Up CS, all transactions convert into CSA as cleared transactions for the bank reconciliation. Therefore, if there are any transactions outstanding at the time of the conversion, you will need to enter them in the Initial Open Items dialog that is accessible from the Edit menu or the F3 context menu when the Tasks > Bank Reconciliation window is active.

### <span id="page-14-0"></span>**Employee earnings and withholding balances**

You may choose not to convert the employee earnings from Accountant's Relief when you import the data into CSA. This will convert the employee name, address, and Social Security number but not any payroll items or balances. This is useful if you would like to set up the employees in CSA. This may allow you more flexibility and more payroll features than were available in Accountant's Relief.

If you do choose to convert the employee earnings, during the conversion process you will be presented with one payroll code translation screen for every employee Payroll Series, which will enable the conversion program to properly identify each Accountant's Relief payroll balance and convert it to the proper CSA payroll item. Accountant's Relief allows you to enter up to 16 pay items. The description for each payroll column item is presented in the pay code translation section of the screen. You are then asked to match each of the Accountant's Relief payroll items with the appropriate CSA category. If any of the Accountant's Relief payroll items are not used, set the CSA Code to **Not Assigned**.

#### *Notes*

- If more than one of the Accountant's Relief payroll items is assigned to the same CSA category, the balances for those items are combined in the CSA payroll item for each employee.
- The conversion program allows you to assign deduction items to federal, state, and local withholding categories. However, withholding items are automatically converted to their matching CSA categories. If you manually assign Accountant's Relief deduction items to withholding categories that already have balances, the balances are combined in the CSA client.
- The conversion program converts only the first state and first local withholding item. Therefore, it presents the employee state 2 withholding and local 2 withholding items for you to manually assign to a CSA payroll item. We recommend that you make the assignment to an unused deduction item and then change it to the appropriate CSA withholding item after the conversion.

If you want to transfer the balances separately, consider assigning the deduction to an unused CSA deduction category such as Other Deductions. You may then change the deduction item to the proper withholding item on each employee record in CSA after the conversion.

- *Important!* Withholdings from only one state and locality are transferred from Accountant's Relief for each employee. If an employee in Accountant's Relief has balances for more than one state or locality, you will need to set up the additional state/locality in CSA and manually enter the balances.
- The program uses the state entered in the employee's address as the employer's state unemployment expense state code. If an employee uses another state SUTA code in Accountant's Relief, you will need to add this to the employee's record.
- For more information, search on **Employees [Setup menu]** from the index of the CSA help browser and then open the topic called Adding a new employee.

#### **Employee state disability**

The conversion program presents the employee state disability payroll item to assign to a CSA payroll code. You should assign this item to an unused deduction item and change it to the CSA withholding item SDI after the conversion.

#### **Check memo**

Check Memo detail is available in CSA only if the client is set up with Vendor Checkwriting enabled. To enable this option, choose File > Client Properties and, on the General Information tab, mark the Enable Vendor Checkwriting checkbox.

#### **Security**

CSA and Accountant's Relief both allow user-level security. However, the program cannot convert user information such as password, user rights, user name, authorizations, and so forth. You need to set up this information manually for the client in CSA.

## <span id="page-15-0"></span>**Verifying your converted data**

Although the conversion program is designed to convert your data as accurately as possible, there are some instances when the conversion may not convert all data correctly due to data corruption or other anomalies within the Accountant's Relief data. Follow these steps to verify that your Accountant's Relief data has been converted correctly.

- 1. Start CSA and open the new client that was created.
- 2. Make all necessary changes as noted in ["Conversion notes and exceptions"](#page-11-0) on page [12,](#page-11-0) including the posting of transactions in each period of the current year.
- 3. In Accountant's Relief, print the Detail General Ledger and Trial Balance Report.
- 4. In CSA, print the General Ledger and Trial Balance reports.
- 5. Compare the reports. If the information contained in the Accountant's Relief reports does not match the CSA reports, you will need to determine which transaction(s) are invalid or missing and enter those transactions into CSA manually. Other reports are available in both programs if you cannot determine the discrepancy using the reports listed above.
- 6. In Accountant's Relief After-the-Fact Payroll, print the Employee Earnings Report.
- 7. In CSA, print the Payroll Tax Summary Report.
- 8. Compare the amounts on the Accountant's Relief and CSA payroll reports and note any discrepancies. You can make manual changes to any payroll amount in CSA.

### <span id="page-16-0"></span>**If you encounter problems**

If you encounter problems while converting client data from Accountant's Relief to your Write-Up CS software and you are unable to reconcile the data using the various reports and tools in CSA, contact CS Support.

## <span id="page-16-1"></span>**Support**

### **CSA help**

For step-by-step procedures, refer to the CSA help. To learn how to use help, choose Help > CSA Help Topics, click the Index button, and search on **Getting help**.

#### **Website**

If you have questions or need assistance, you can visit our website at CS.ThomsonReuters.com 24 hours a day for access to our support knowledgebase and for the latest information about current issues and processing tips. To take advantage of this convenient means of accessing information, choose **On the Web** from the CSA Help menu, and then choose **Product Support and Service**.

### **Product Support**

To speak with a Product Support Representative, please call CS Support at (800) 968-0600, press **2** for Product Support, and then listen to the available options. Normal weekday support is available from 9:00 a.m. to 8:00 p.m. eastern time. For details on our support hours for other CS Professional Suite applications, please visit our website at CS.ThomsonReuters.com.